# Sappa Wifi Inkopplingsguide E600

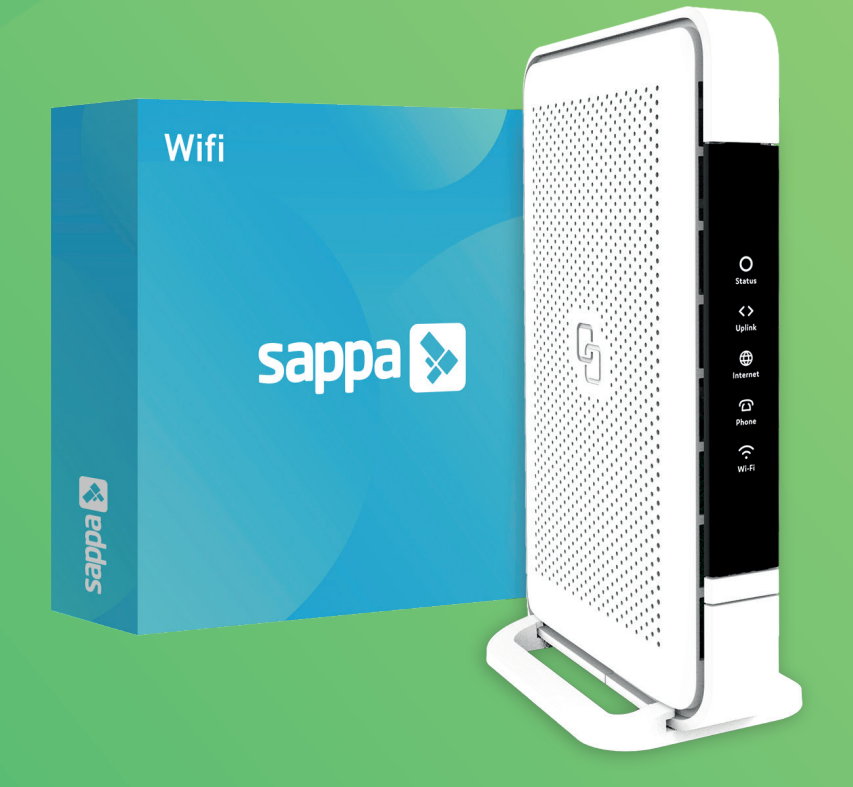

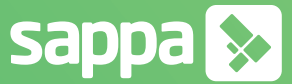

## **Kom igång med Sappa Wifi (E600)**

Grattis! Snart är du redo att använda vår grymma Wifi-tjänst.

Sappa Wifi ger dig inte bara möjligheten att surfa där hemma utan också möjligheten att enkelt kunna ställa in ditt nätverk så som du vill ha det.

Skulle räckvidden inte räcka till kan du komplettera med upp till fyra Sappa Wifi Extra och förlänga ditt trådlösa nätverk för att få full täckning överallt där du vill kunna surfa.

Du ställer in ditt nätverk genom din webbläsare på adressen: http://sappawifi.login (adressen fungerar först när du är ansluten till Sappa Wifi). Användarnamnet är "user" och lösenordet står som "Password" på routern. På följande sidor hjälper vi dig att snabbt komma igång. Vill du veta mer om Sappa Wifi eller din utrustning hittar du det på sappa.se.

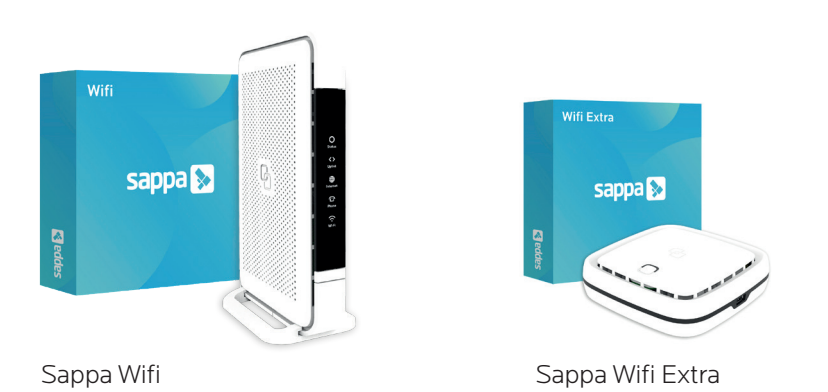

## **Placering**

- 1. Placera routern så centralt du kan för att få bra wifi-täckning överallt.
- 2. Behöver du ställa routern i ena kanten av hemmet? Ingen fara, du kan förlänga wifi-räckvidden med Sappa Wifi Extra.
- 3. Ställ inte routern i skåp eller liknande.
- 4. Täck inte över routern med något och ställ den inte tätt intill annan värmealstrande elektronik, då kan wifi-signalen försämras.

## **Montering**

#### **Plan yta:**

- 1. Sätt fast den medföljande foten i botten genom att skjuta fast den i spåren.
- 2. Ställ routern med kortsidan nedåt på en plan yta.

#### **På väggen:**

- 1. Använd skruv/plugg som är anpassade för den vägg du tänkt använda.
- 2. Fäst skruvarna i väggen med 140 mm mellanrum.
- 3. Se till att du har 50 mm fritt runt alla sidor av routern för bra ventilation.

## **Installering**

- 1. Anslut routern till internet med en nätverkskabel från den röda WAN-porten på routern till din inkommande bredbandsanslutning.
- 2. Anslut strömadaptern till routern och sedan till vägguttaget.
- 3. Starta routern med den svarta ON/OFF-knappen.
- 4. Lysdioderna på framsidan kommer börja blinka. Routern behöver ca 2 minuter för att starta upp. Rör inga kablar och bryt inte strömmen.
- 5. När routern är redo kommer Status, Uplink och Internet lysa grönt med fast sken.

**Telefoni -** Om du har fast telefoni från Sappa kopplar du din telefonikabel från grön port (FXS1) på routern till din fasta telefonenhet.

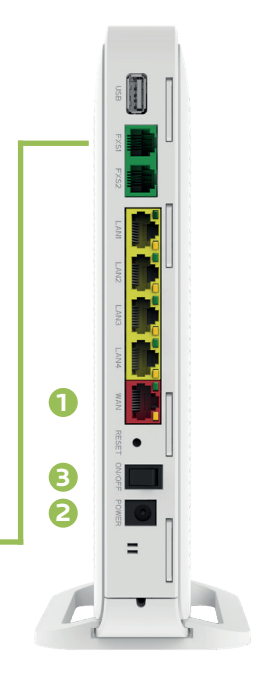

## **Anslutning**

#### **Kabel:**

- 1. Routern har 4 LAN-kontakter för nätverkskabel.
- 2. Anslut enheten med nätverks kabel mellan en LAN-kontakt på routern och LAN-kontakten på din enhet.

#### **Wifi:**

- 1. Namn och lösenord för ditt Sappa Wifi står på routern.
- 2. Välj ditt Sappa Wifi i listan för trådlösa nätverk i enheten du vill ansluta. Ditt Sappa Wifi-namn står efter "Network" på routern.
- 3. Ange lösenordet "WiFi-Key" på routern.

#### **Felsökning**

#### **Om Status-lampan inte lyser:**

- Kontrollera så att strömadapter sitter ordentligt i router
- Kontrollera så att strömadaptern sitter ordentligt i eluttaget
- Kontrollera så ON/OFF-knappen är intryckt
- Kontakta Sappa om du inte får lampan att lysa trots ovan steg

#### **Om Status-lampan lyser rött:**

• Kontakta Sappa

#### **Om Uplink-lampan inte lyser:**

- Kontrollera så att nätverkskabeln är ordentligt ansluten mellan routerns röda WAN-port och din inkommande internetanslutning
- Om du har en fiberdosa som inkommande internetanslutning kontrollera att den har ström och är påslagen
- Testa att byta till en annan nätverkskabel
- Kontakta Sappa om du inte får lampan att lysa trots ovan steg

#### **Om Internet-lampan inte lyser:**

- Kontrollera om Uplink-lampan lyser
- Om Uplink-lampan inte lyser följ stegen för Uplink-lampan
- Om Uplink-lampan lyser kontakta Sappa

Behöver du hjälp? Du får snabb problemlösning via våra smarta guider på: sappa.se/kundservice/guider.

hej@sappa.se | sappa.se